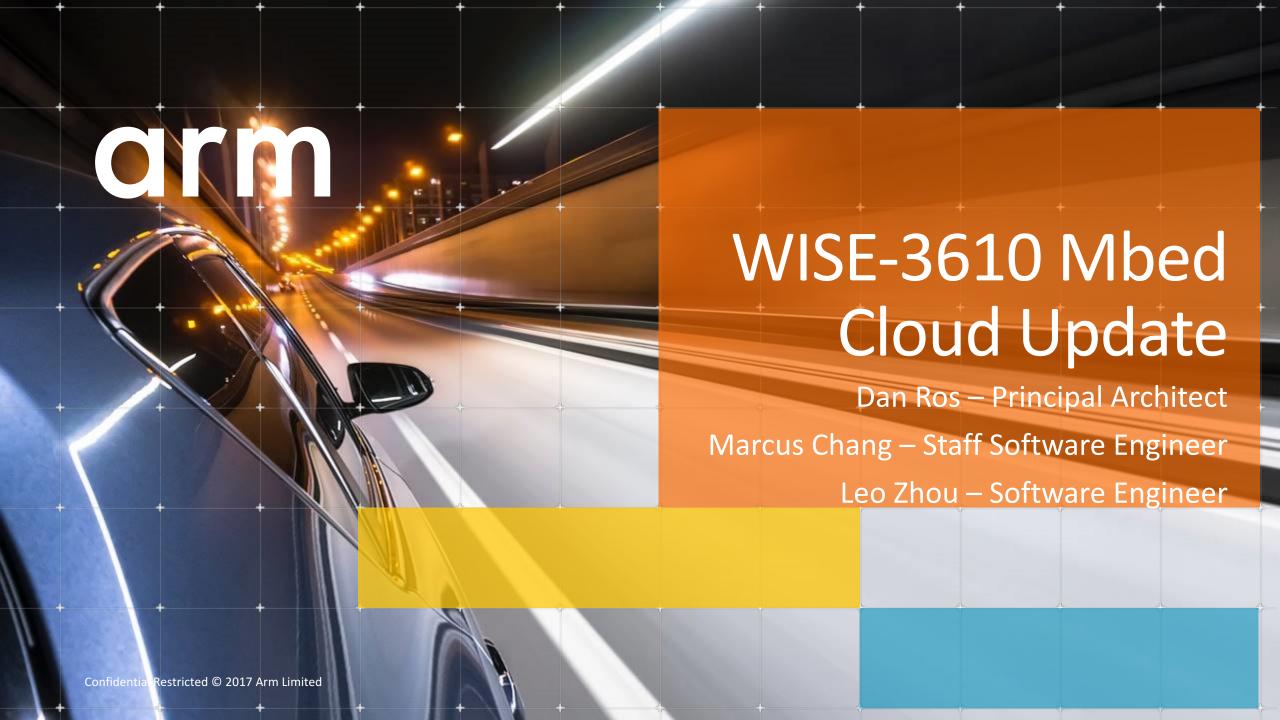

# Mbed Cloud Update – Product Overview

# The need for Update

IoT Devices can be around for a long time

IoT devices life time may be very long: 10-20 years

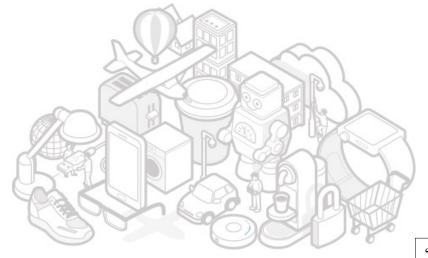

"150,000 IoT Devices Behind 1Tbps DDoS attack on OVH"

"12-Year-Old SSH Bug Exposes More than 2 Million IoT Devices"

"Hacked Cameras, DVRs Powered Todays Massive Internet Outage"

"Software Bug Could Affect Over 400,000 IoT devices"

During that time they can be exposed to many security threats

Replacement is expensive!

Feature rollout enhances device value

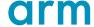

# **Introduction to Mbed Cloud Update**

#### **Firmware Developer**

- Creates firmware
- Signs manifest
- Uploads assets

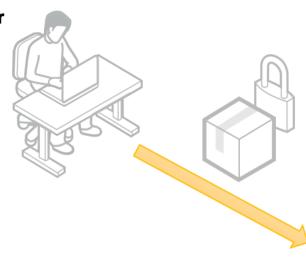

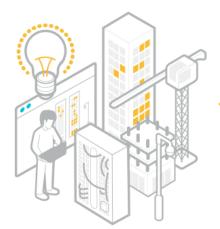

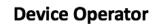

- Creates update campaigns
- Monitors progress

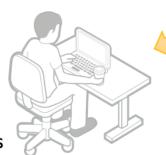

#### mbed Cloud

- Connects to devices
- Provides REST API and Management Portal

#### **Devices**

- Verification of update
- Package installation
- Status reporting

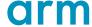

# **Update in Context**

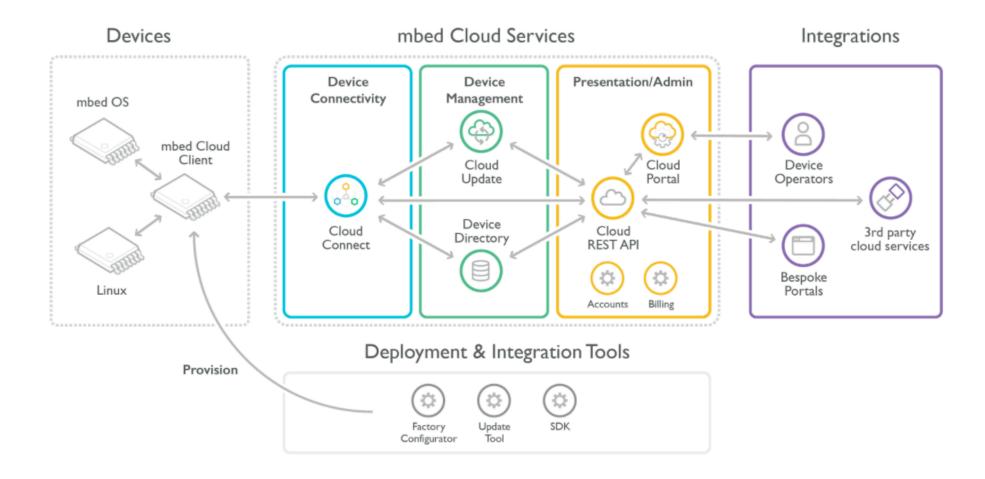

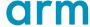

#### **Feature Overview**

#### Secure& Reliable with failsafe operation

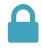

Reduce costs for rolling out updates

#### Flexible Workflow

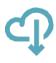

- Simple but powerful APIs to manage and monitor devices
- Monitor theprogress of updates and status on all devices

#### **Conditional Updates**

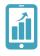

Support complex deployments and critical device operations

#### Standards Support

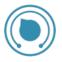

- Efficient and Flexible delivery
- Network Efficient
- Broadcast and Mesh friendly

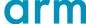

# **Security**

#### Firmware update security is independent from transport protocol

- Delivery Network treated as untrustworthy
- Enables untrusted caches over unencrypted protocols

#### Update metadata is signed for authenticity and integrity

Metadata is captured in a document called a Manifest

#### Rollback protection

- Prevents installation of potentially insecure/incompatible images
- Secure mechanism for authorised downgrade

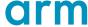

# Reliability

#### Device checks the update before download

- Checks for correct manufacturer/model, revision or other parameters as needed before download
- Checks authenticity of manifest

#### Device checks the update before application

- Integrity check of image before application
- Final client application check to delay application during critical device operations

#### Failure Recovery

- Multiple points to detect errors and allow recovery
- Power failure at any time during the update will not "brick" the device\*
- Checks for successful application

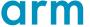

# **Update Workflow**

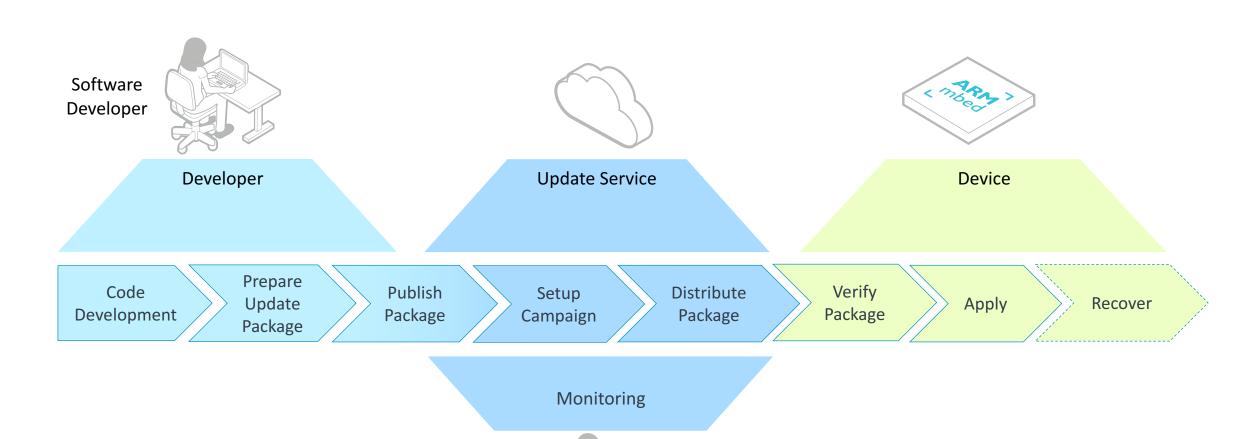

Device Admin/ Service Manager

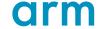

# Firmware Update

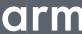

# **Update life cycle**

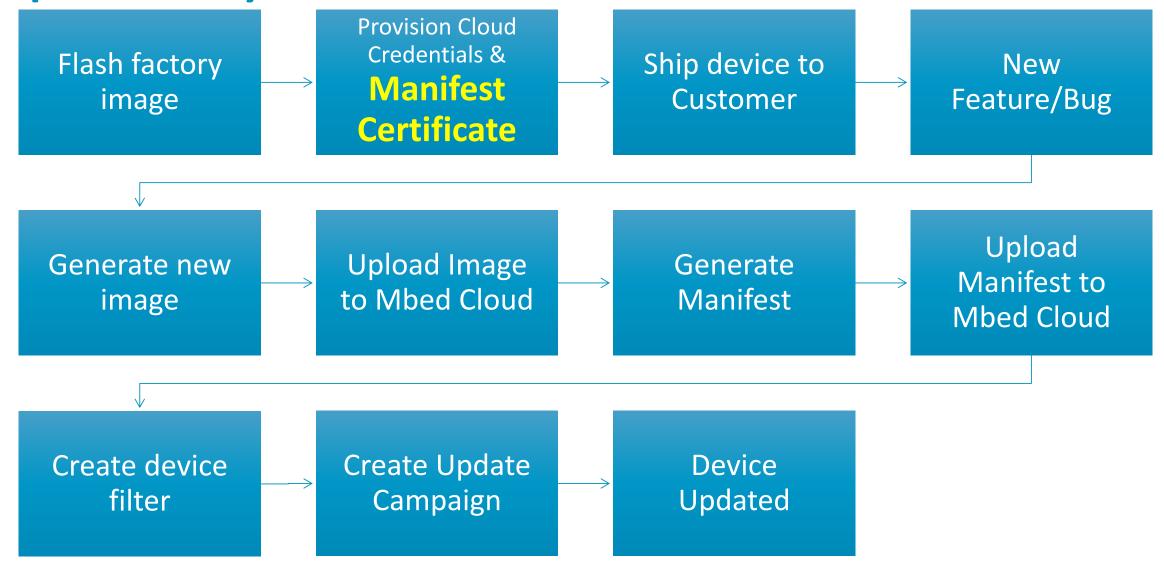

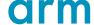

# **Update life cycle**

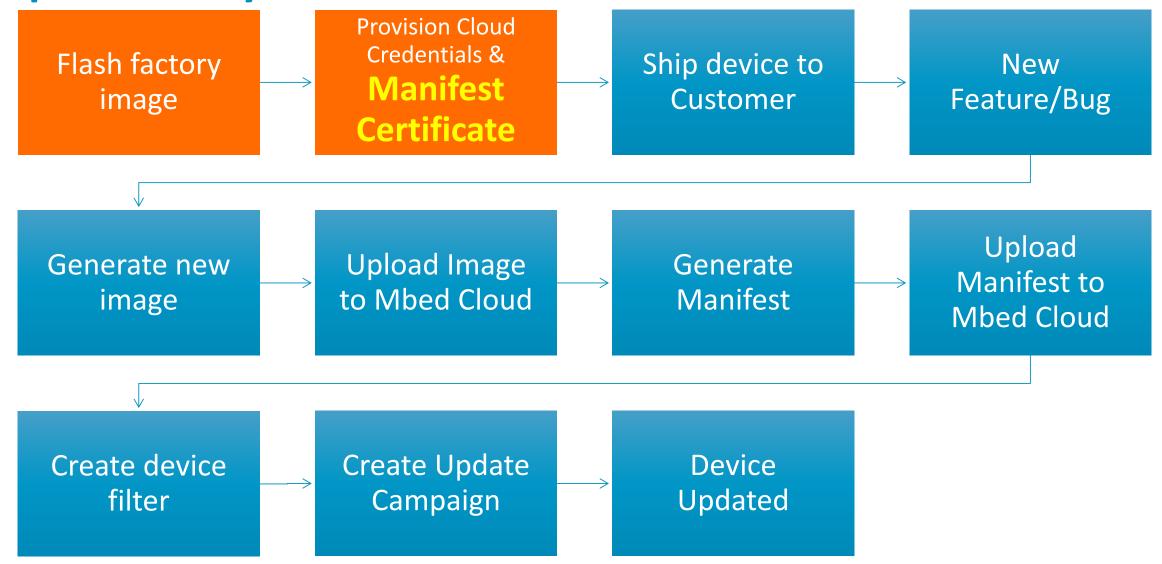

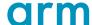

# Generate update certificate and private key

```
> manifest-tool init \
   -d "<company domain name>"
   -m "product model identifier>"
```

- update\_default\_resources.c
- update-certificates/
  - default.der
  - default.key.pem
- 3. .manifest\_tool.json

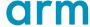

# mbed cloud developer certificate

Can be downloaded from <u>portal</u>.

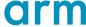

# **Factory Image**

Original Flash Layout

| Address               | Size  | Name         |
|-----------------------|-------|--------------|
| 0x00000000-0x00100000 |       | 0:SBL1       |
| 0x00100000-0x00200000 |       | 0:MIBIB      |
| 0x00200000-0x00300000 |       | 0:BOOTCONFIG |
| 0x00300000-0x00400000 |       | 0:QSEE       |
| 0x00400000-0x00500000 |       | 0:QSEE_ALT   |
| 0x00500000-0x00580000 |       | 0:CDT        |
| 0x00580000-0x00600000 |       | 0:CDT_ALT    |
| 0x00600000-0x00680000 |       | 0:DDRPARAMS  |
| 0x00680000-0x00700000 |       | 0:APPSBLENV  |
| 0x00700000-0x00900000 |       | 0:APPSBL     |
| 0x00900000-0x00b00000 |       | 0:APPSBL_ALT |
| 0x00b00000-0x00b80000 |       | 0:ART        |
| 0x00b80000-0x04c80000 | 65 MB | rootfs       |
| 0x04c80000-0x08000000 | 51MB  | empty        |

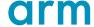

# **Factory Image**

Change to Flash Layout

#### **Original Layout**

| Address               | Size   | Name   |
|-----------------------|--------|--------|
| 0x00b80000-0x04c80000 | 65 MiB | rootfs |
| 0x04c80000-0x08000000 | 51 MiB | empty  |

#### **New Layout**

| Address               | Size    | Name      |
|-----------------------|---------|-----------|
| 0x00B80000-0x00C00000 | 512 KiB | bootflags |
| 0x00C00000-0x03C00000 | 48 MiB  | root_a    |
| 0x03C00000-0x04400000 | 8 MiB   | empty     |
| 0x04400000-0x07400000 | 48 MiB  | root_b    |
| 0x07400000-0x07C00000 | 8 MiB   | empty     |
| 0x07C00000-0x08000000 | 4 MiB   | KCM       |

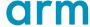

# **Factory Image**

Scripts

```
arm_initial_pack.sh
```

Just for dev, Don't use for production.

- Run arm\_initial\_pack.sh after sdk is built. It creates a image you can load onto your existing board to create all the required partitions.
- Load the image using tftpboot
- This image will run and reformat the flash to the desired layout

```
uboot> set ipaddr 192.168.1.1
uboot> set serverip 192.168.1.100
uboot> tftpboot nand-ipq4xx-single.img
```

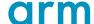

# **Update life cycle**

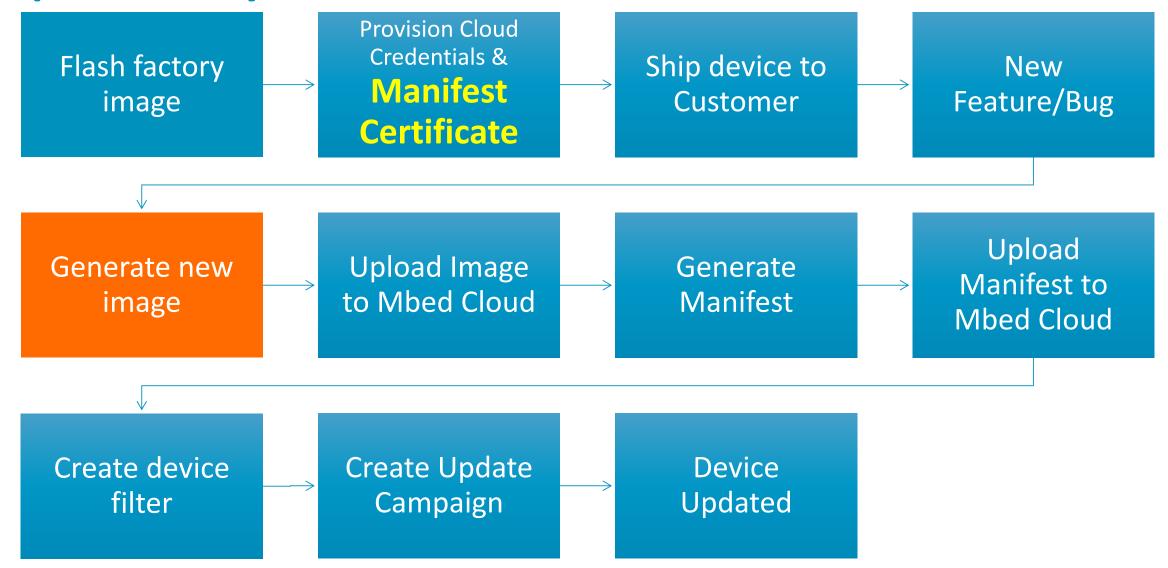

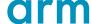

# **Create Update Image**

Scripts

The build system creates a number of images. You will need to find the one that is only the root file system:

```
> -rwxrwxr-x 1 adv adv 20578304 Sep 10 00:48
/home/adv/work/private/qca-networking-2016-spf-2-
0_qca_oem_standard.git/IPQ4019.ILQ.1.1.1.r2/common/build/ip
q/openwrt-ipq806x-ipq40xx-ubi-root.img
```

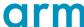

### **Update life cycle**

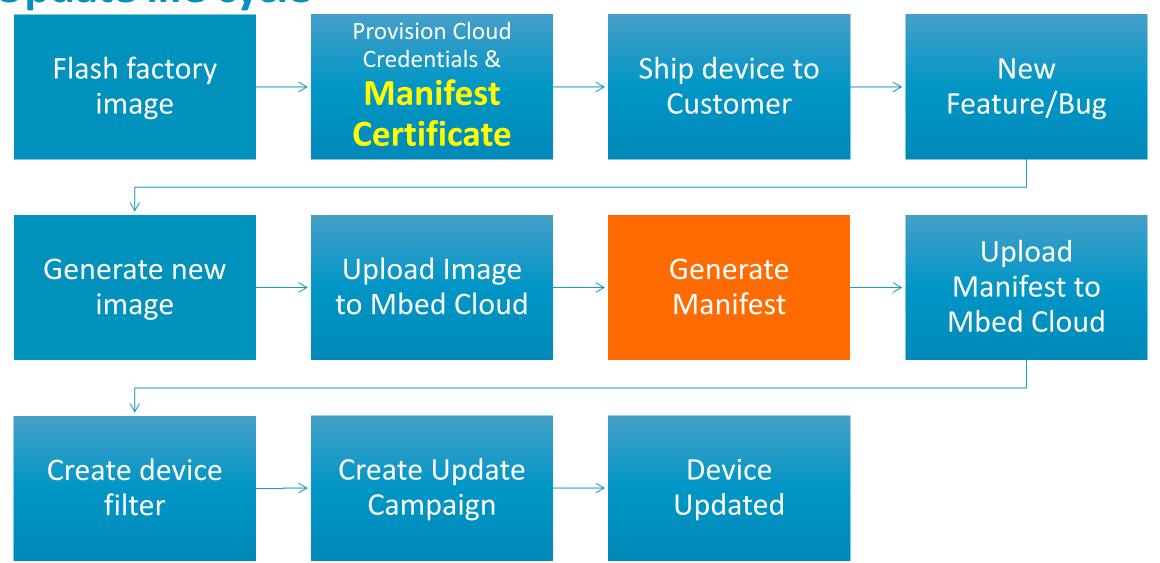

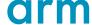

#### **Generate new manifest**

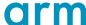

#### **Generate new manifest**

```
> cat input.json
    "encryptionMode" : "none-ecc-secp256r1-sha256",
    "vendorId" : "<128-bit GUID in HEX>",
                  : "<128-bit GUID in HEX>",
    "classId"
    "payloadUri" : "http://path.to/payload.bin",
    "payloadFile" : "/path/to/payload.bin",
"description" : "Description of the update",
    "certificates"
            "uri" : "http://path.to/certificate.der",
            "file": "/path/to/certificate.der"
```

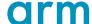

### **Update life cycle**

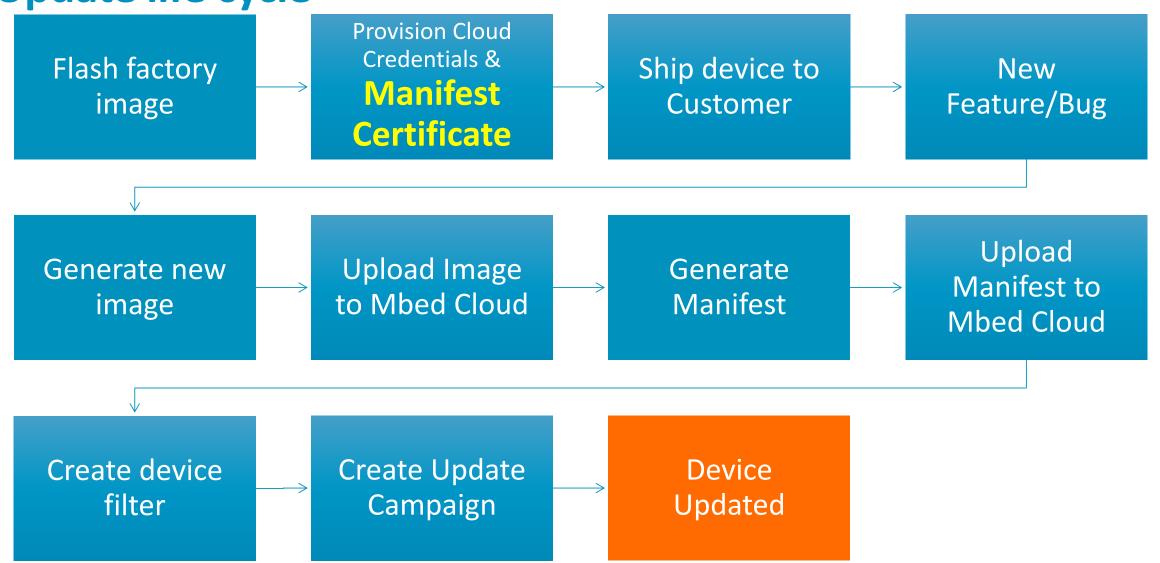

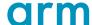

# What happens on the device

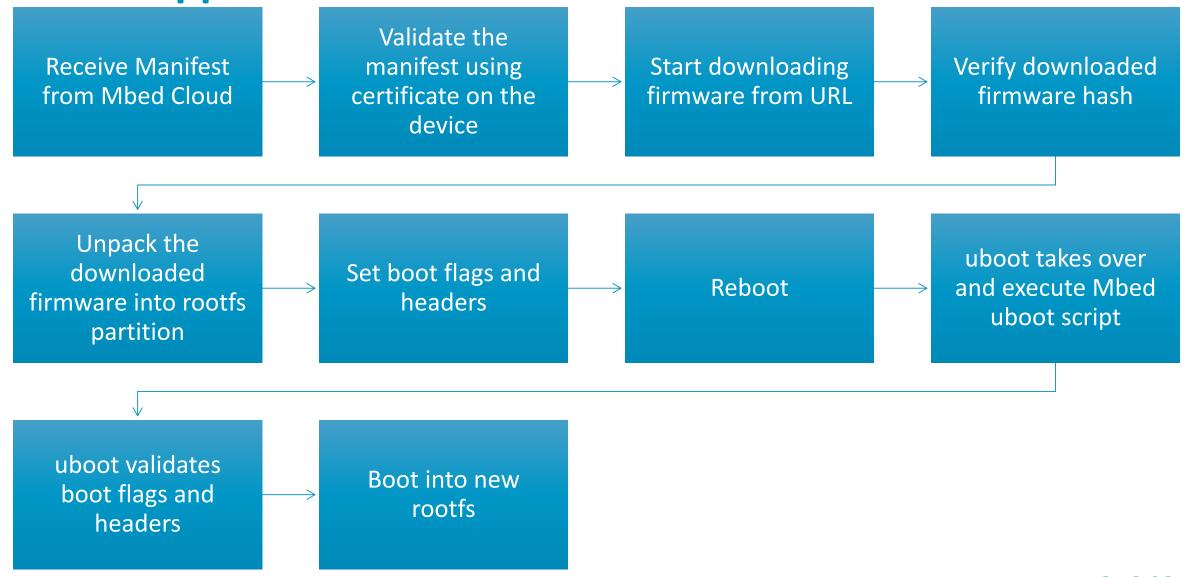

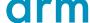

# What happens on the device

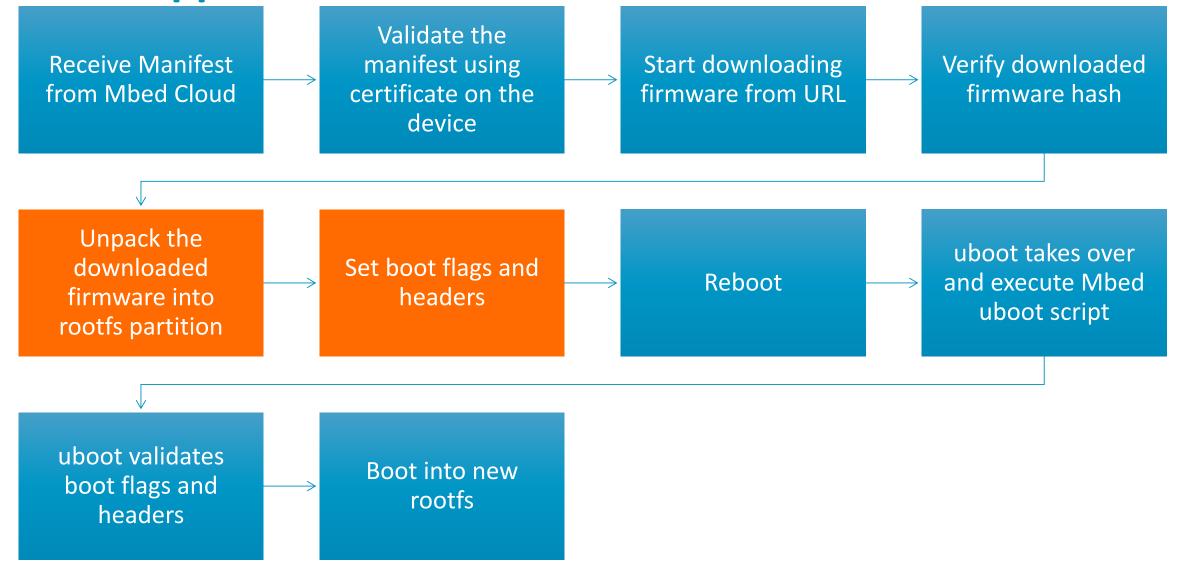

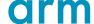

# The activation script

activate script.sh

#### 1. Copy firmware to partition

- 1. Copy from the download location /tmp
- ubiformat /dev/\${UPDATE\_SLOT\_MTD} -f \$FIRMWARE -yes

#### 2. Set boot flags and headers

- 1. Write a header into flash
- 2. Delete old header

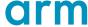

# What happens on the device

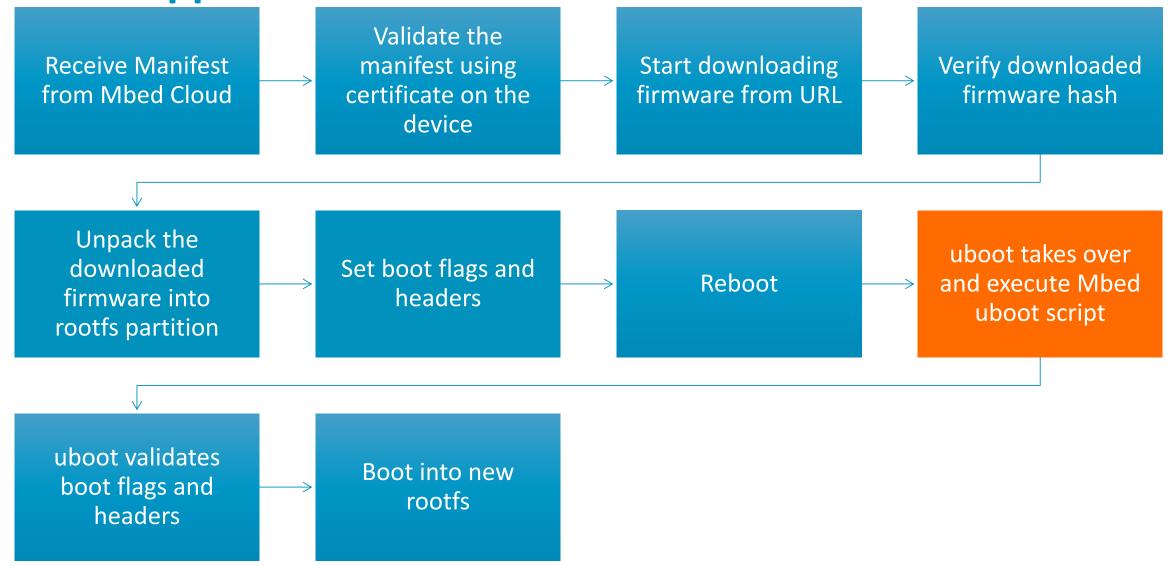

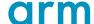

#### **Boot Process**

#### The Usual Boot process on 3610

- 1. First stage bootloader is loaded from SBL1 partition which sets up the hardware (RAM, TrustZone, etc.).
- 2. bootloader reads the partition table stored in the MIBIB partition and sets up the hardware before passing control over to U-Boot in the APPSBL partition.
- U-Boot runs custom loadipq command which deduces what memory is available and loads the kernel into RAM

#### **Mbed boot process**

- 1. Modifies behaviour of uboot
- 2. Read header from flash
- 3. Validate the integrity of header
- 4. Boot into the partition corresponding to the header
- 5. Link

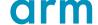

# Notes for advantech implementation

- 1. Mbed boot script does not do the same thing as loadipq. You need to make sure there is no side effects.
- 2. Secure boot is not enabled. If you require secure boot, you can add the related commands in the uboot script.

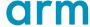

# Real-time demo/handson

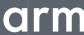

# **Important Links**

- 1. Cloud client: https://github.com/ARMmbed/mbed-cloud-client-example-wise-3610-confidential
- 2. Manifest-tool: https://github.com/ARMmbed/manifest-tool-restricted

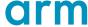

# **Update life cycle**

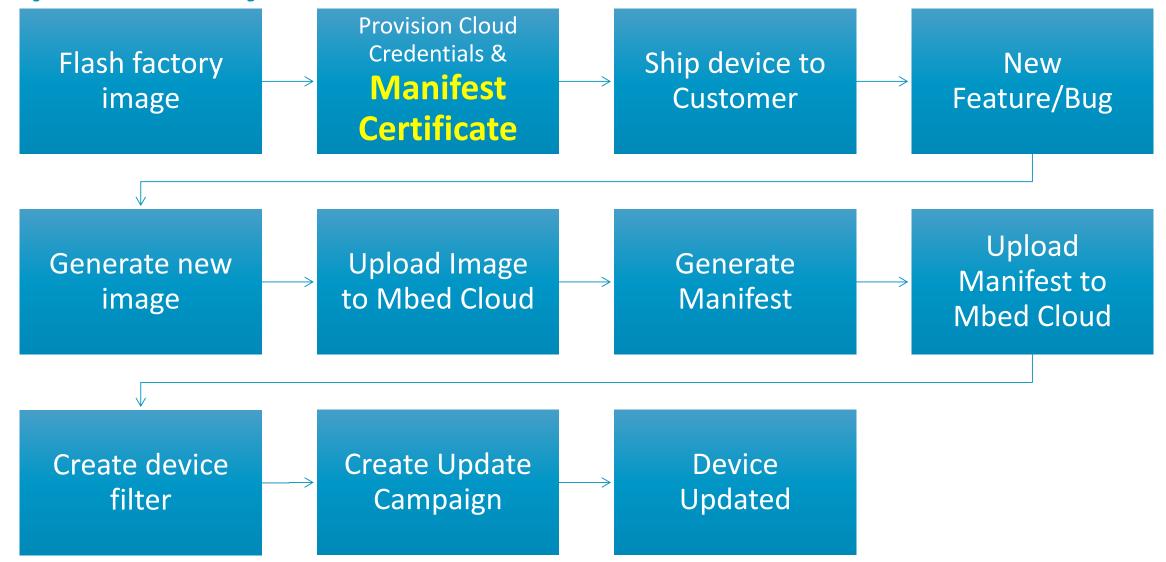

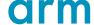

# What happens on the device

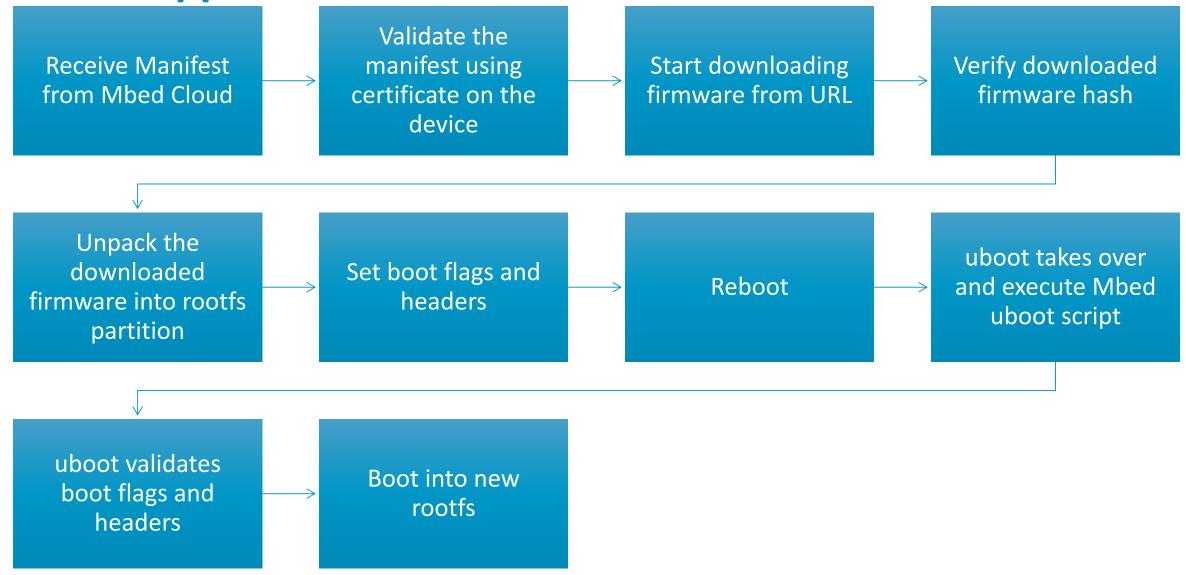

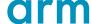

# arm

The Arm trademarks featured in this presentation are registered trademarks or trademarks of Arm Limited (or its subsidiaries) in the US and/or elsewhere. All rights reserved. All other marks featured may be trademarks of their respective owners.

www.arm.com/company/policies/trademarks

Thank You! Danke! Merci! 谢谢! ありがとう! **Gracias!** Kiitos! 감사합니다 धन्यवाद

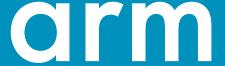